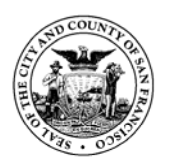

**Edwin M. Lee Mayor**

**City and County of San Francisco Department of Public Health Community Behavioral Health Services**

# **Avatar Bulletin**

## **Primary Care and Medication Information via ELinks!**

September 2, 2015

Clinicians who use Avatar are now able to access their patient's primary care and medication information using the ELinks widget. ELinks is available to Avatar users that are able to view clinical information.

#### **How to Find ELinks?**

To reach ELinks, first look up a client in Avatar, then open chart view by double clicking on the client. At the bottom of the page there is a button that reads "Click here for the ELinks Page/Chart View". Click to open the ELinks page. (Note: A message about an unsigned security certificate *may* appear, asking if you wish to see the information even if it was delivered insecurely. Respond **Yes**.) To close the ELinks page, click on the button again. See instructions and screen shots on following pages.

#### **What Information is in ELinks?**

- CCMS Summary Page See details below
- Enterprise Med List See details below
- Invision/LCR Link to sign in page
- Community Behavioral Health Services Link to the SFDPH website
- CBHS Training Site Allows Civil Service providers to sign up for trainings
- DPH Provider Lookup Search for DPH provider information.
- Web Directory Search for contact information of DPH staff (Civil Service only)
- Patient Membership Displays the client membership in a health plan.

The **CCMS Patient Summary** has the most comprehensive "Whole Person Care" overview available within the San Francisco Health Network. The report integrates service, diagnosis, and provider data for adults that span medical, housing, PES, Behaviorist, SFHOT, Medical Respite, Sobering Center, and benefit histories back to 1997. All providers are encouraged to access this report to better inform and coordinate care with other members of their client's treatment team.

The **Enterprise Med List** displays medications for patients seen throughout the SF Health Network including: SF General Outpatient Clinics and PES (Invision/LCR); Primary Care Clinics (eClinicalWorks); Emergency Dept (PulseCheck); PHP Clinics (HERO); Jail Health (CHART); Laguna Honda Hospital (QS/1); and Behavioral Health Services (Avatar/OrderConnect). The "Enterprise Med List" is a direct data download from each of the electronic records, and is not a "reconciled" or combined list of the client's medications.

#### *Warning – This list may not be complete. Always check with patient and provider to make sure the list is accurate.*

### **Need Help?**

- For a video about the ELinks page, visit [http://www.vimeo.com/avatarhelpdesk.](http://www.vimeo.com/avatarhelpdesk)
- If you do not see ELinks in the chart view or you are having problems opening it, call the Avatar Help Desk.
- If you have questions about the content of the CCMS Summary Page, contact Spencer Williams at 415.503.4757 or [Spencer.Williams@sfdph.org.](mailto:Spencer.Williams@sfdph.org)

1. **Go to Chart View:** From Avatar, select a client. Double click on client name/id to go to chart view. At the bottom of the page, click on the button titled "Click here for the ELinks page/Chart View".

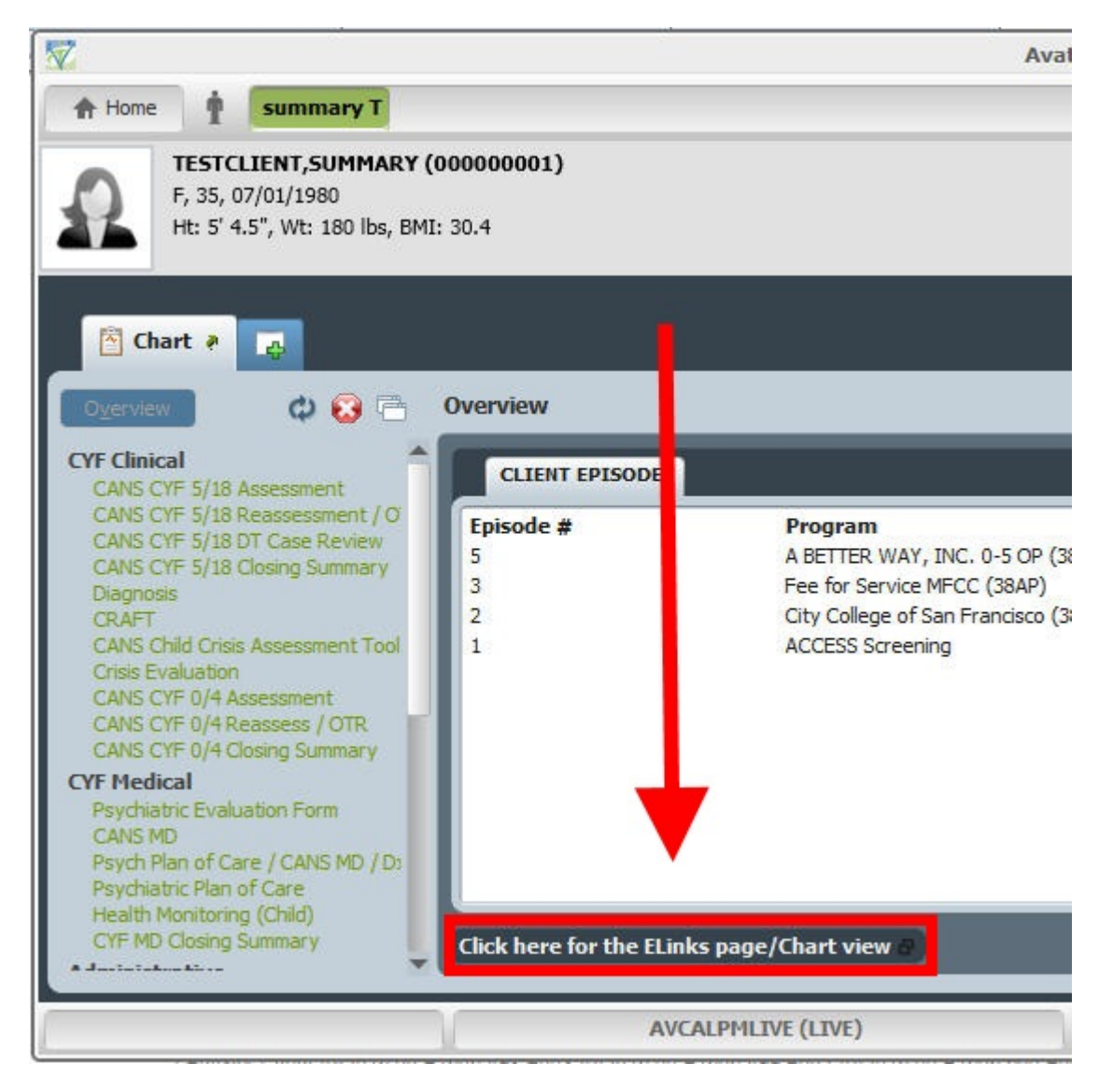

2. **ELinks Page:** Now you are in the ELinks page. Click on a link to launch that section.

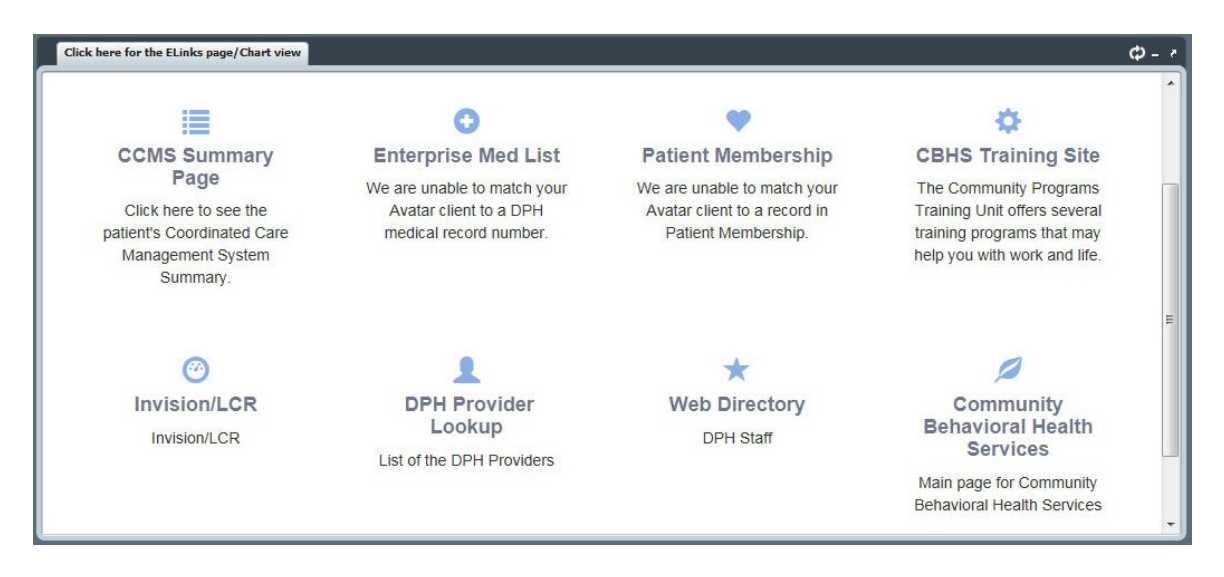

- 3. **Close section within ELinks page:** To exit a section (such as CCMS Summary Page) click on the "X" in the upper right corner. In some sections you may find a "Back" button that returns you to the ELinks page.
- 4. **Close ELinks:** Click on the "Click here for the ELinks page/Chart view" button again to exit ELinks page and return to chart view. Click on the red "Close" button to exit ELinks and chart view.

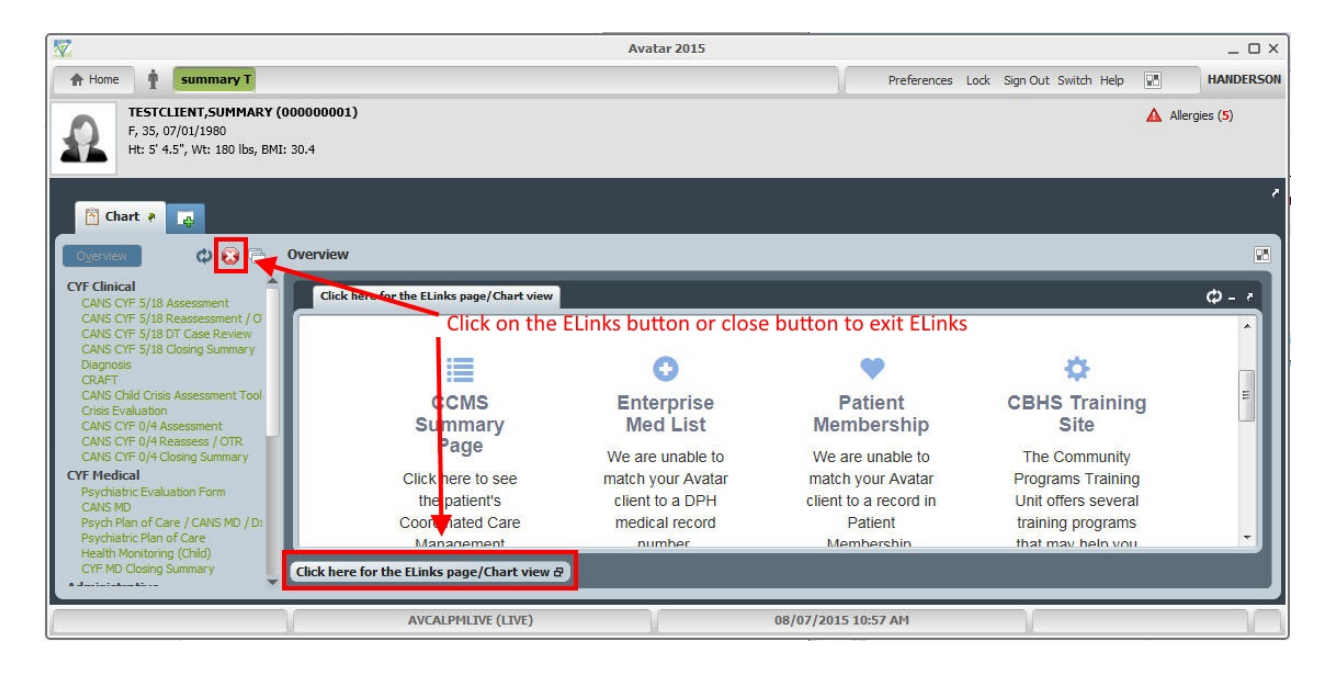